# نم 3640 BRI مادختساب مدوملا لاصتا نيوكت Cisco

# المحتويات

[المقدمة](#page-0-0) [قبل البدء](#page-0-1) [الاصطلاحات](#page-0-2) [المتطلبات الأساسية](#page-0-3) [المكونات المستخدمة](#page-0-4) [النظرية الأساسية](#page-1-0) [التكوين](#page-1-1) [الرسم التخطيطي للشبكة](#page-1-2) [التكوينات](#page-2-0) [التحقق من الصحة](#page-3-0) [استكشاف الأخطاء وإصلاحها](#page-4-0) [أوامر استكشاف الأخطاء وإصلاحها](#page-4-1) [معلومات ذات صلة](#page-4-2)

### <span id="page-0-0"></span>المقدمة

يدعم هذا التكوين المستخدمين البعيدين (على سبيل المثال، مستخدم منزلي أو موظف متنقل) الذين يتصلون بالشبكة باستخدام مودم طلب هاتفي تناظري باستخدام بروتوكول .90V. باستخدام جهاز كمبيوتر ومودم تناظري، يتصل المستخدم من خلال اتصال PPP بالطلب إلى واجهة المعدل الأساسي (BRI (على موجه 3640 Cisco. يوفر BRI اتصال مودم عالي السرعة وتكاليف أقل من واجهة المعدل الأولي (PRI(.

ملاحظة: يمكن لمستخدمين غير متزامن فقط الاتصال بكل BRI في وقت واحد بسبب قيود القناة على BRI.

## <span id="page-0-1"></span>قبل البدء

### <span id="page-0-2"></span>الاصطلاحات

للحصول على مزيد من المعلومات حول اصطلاحات المستندات، راجع <u>اصطلاحات تلميحات Cisco التقنية</u>.

### <span id="page-0-3"></span>المتطلبات الأساسية

لا توجد متطلبات أساسية خاصة لهذا المستند.

### <span id="page-0-4"></span>المكونات المستخدمة

تم تطوير هذه التهيئة واختبارها باستخدام إصدارات البرامج والمكونات المادية الواردة أدناه.

- Cisco 3640 •
- وحدة شبكة BRI من Cisco) أستخدم أحد الأمور التالية):T/S-B-4NM وحدة شبكة BRI ISDN رباعية المنافذ، الإصدار 800-01236-03 كحد أدنى NM-4B-U - أربعة منافذ ISDN BRI مع وحدة الشبكة النمطية NT-1 المدمجة، الإصدار الأدنى -01238-800T/S-B-8NM06 - وحدة شبكة BRI ISDN ذات ثمانية منافذ، الإصدار 03-01237-800 كحد أدنىBRI ISDN Port8- - U-B-8NM مع وحدة الشبكة النمطية -1NT المدمجة، الإصدار الأدنى 06-01239-800
- الوحدة النمطية لشبكة المودم الرقمي (أستخدم أحد الأساليب التالية: DM-6NM أو DM-12NM أو DM-18NM (NM-30DM أو NM-24DM أو
	- بطاقة واجهة LAN
	- برنامج IOS ®الإصدار 12.0(2)XC من Cisco

لمزيد من المعلومات حول الحد الأدنى من متطلبات الأجهزة والبرامج (على سبيل المثال، أرقام الأجزاء وأرقام المراجعة)، راجع [المودم عبر BRI ISDN](//www.cisco.com/en/US/docs/ios/12_0t/12_0t3/feature/guide/3600mbri.html) لوثائق [موجه 3640 Cisco.](//www.cisco.com/en/US/docs/ios/12_0t/12_0t3/feature/guide/3600mbri.html)

تم إنشاء المعلومات المُقدمة في هذا المستند من الأجهزة الموجودة في بيئة معملية خاصة. بدأت جميع الأجهزة المُستخدمة في هذا المستند بتكوين ممسوح (افتراضي). إذا كنت تعمل في شبكة مباشرة، فتأكد من فهمك للتأثير المحتمل لأي أمر قبل استخدامه.

#### <span id="page-1-0"></span>النظرية الأساسية

يستخدم هذا التكوين قائمة مستخدم محلي لأمان الوصول على موجه Cisco.

فيما يلي الأقسام ذات الصلة من إخراج الأمر show version باستخدام إصدار برنامج Cisco IOS Software وإصدارات البرامج الثابتة للمودم المستخدمة لتنفيذ هذا التكوين:

Cisco Internetwork Operating System Software IOS (tm) 3600 Software (C3640-I-M), Version (12.0(5)XK1, EARLY DEPLOYMENT RELEASE SOFTWARE (fc1 "System image file is "flash:c3640-i-mz.120-5.XK1 .MICA-6DM Firmware: CP ver 2310 - 6/3/1998, SP ver 2310 - 6/3/1998

أستخدم أمر diag show EXEC لتحديد نوع الأجهزة المثبتة في الموجه الخاص بك. يعرض الأمر diag show رقم الإصدار بالإضافة إلى رقم جزء الوحدات النمطية للأجهزة في الموجه. وفيما يلي القسم ذو الصلة من إخراج النموذج :EXEC show diag أمر من

maui-nas-04#**show diag**

:Slot 1 BRI (U) port adapter, **4 ports** Serial number 17156199 Part number **800-01238-06**

# <span id="page-1-1"></span>التكوين

في هذا القسم، تُقدّم لك معلومات تكوين الميزات الموضحة في هذا المستند.

ملاحظة: للعثور على معلومات إضافية حول الأوامر المستخدمة في هذا المستند، أستخدم أداة بحث أوامر IOS

#### <span id="page-1-2"></span>الرسم التخطيطي للشبكة

يستخدم هذا المستند إعداد الشبكة الموضح في الرسم التخطيطي أدناه.

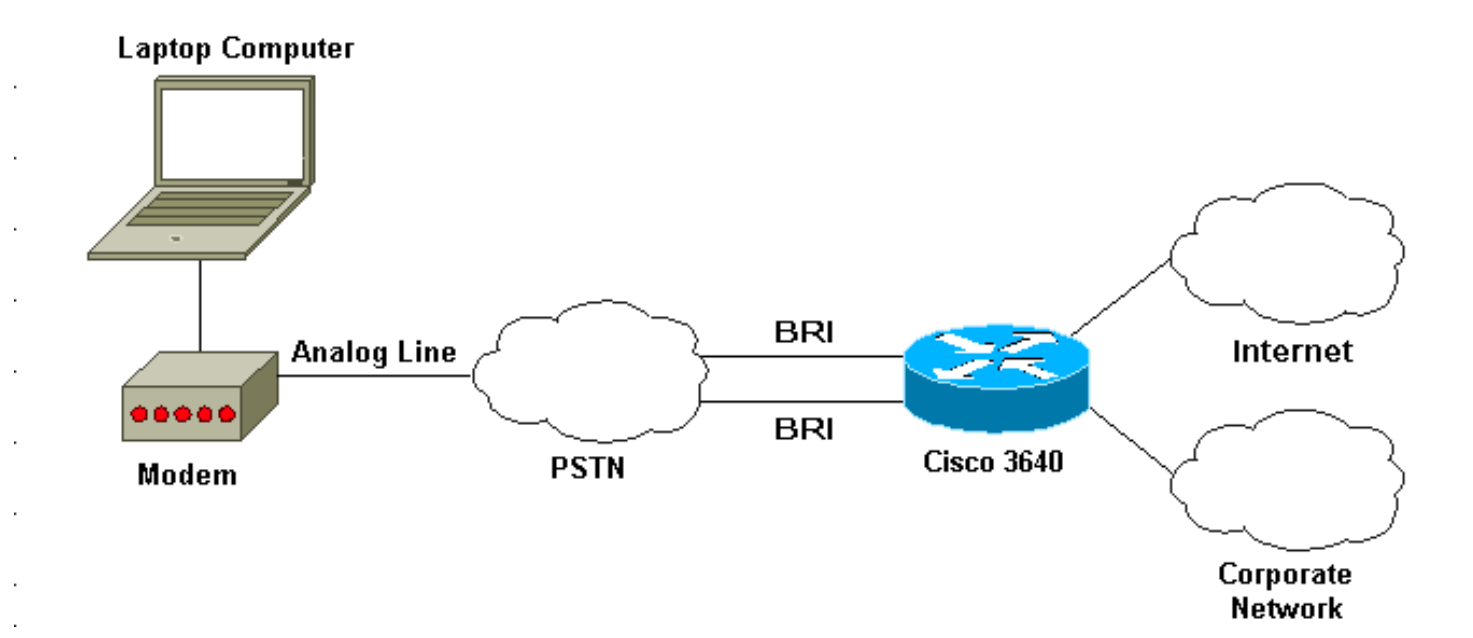

### <span id="page-2-0"></span>التكوينات

يستخدم هذا المستند التكوينات الموضحة أدناه.

#### Cisco 3640

```
maui-nas-04#show run
                                ...Building configuration
                                   :Current configuration
                                                        !
 Last configuration change at 10:11:43 CST Thu Apr 13 !
                                                     2000
                                                        !
                                             version 12.0
                         service timestamps debug uptime
                           service timestamps log uptime
                             service password-encryption
                                                        !
                                    hostname maui-nas-04
                                                        !
                                           aaa new-model
    AAA authentication login default group tacacs+ local
 AAA authentication ppp default if-needed group tacacs+
                                                    local
                                                        !
                                 <enable secret <deleted
                                                        !
username admin privilege 15 password 7 0213100D52050024
                                                        !
                                      modem country mica
        The country information is mandatory for the --!
     configuration to work ! clock timezone CST -6 clock
   summer-time CST recurring ! ip subnet-zero ip domain-
name maui-onions.com ip name-server 172.22.53.210 ! isdn
                                    switch-type basic-ni
 Global ISDN switchtype ! ! process-max-time 200 ! --- !
interface Loopback0 ip address 172.22.87.4 255.255.255.0
   no ip directed-broadcast ! interface Loopback1 no ip
address no ip directed-broadcast ! interface Ethernet0/0
    ip address 172.22.80.4 255.255.255.0 no ip directed-
```
broadcast ! interface Ethernet0/1 no ip address no ip directed-broadcast shutdown ! interface BRI1/0 no ip address no ip directed-broadcast shutdown isdn switchtype basic-ni ! interface BRI1/1 no ip address no ip directed-broadcast shutdown isdn switch-type basic-ni ! interface BRI1/2 no ip address no ip directed-broadcast shutdown isdn switch-type basic-ni ! **interface BRI1/3** *Active BRI* **no ip address** *--- !* **no ip directed-broadcast isdn switch-type basic-ni isdn spid1 51255511110101 5551111 isdn spid2 51255522220101 5552222 isdn incoming-voice modem**  *Direct incoming voice calls to the modems ! --- --- ! Add the above command to all BRIs that will accept analog calls* ! **interface Group-Async1 ip unnumbered Loopback0**  *Loopback0 is assigned above* **no ip directed-** *--- !* **broadcast encapsulation ppp async mode interactive peer default ip address pool default**  *Use local pool defined below* **ppp authentication** *--- !* **pap** *Use PAP authentication* **group-range 65 66** *--- ! Line range is configured below* ! router eigrp 69 *--- !* network 172.22.0.0 ! **ip local pool default 172.22.84.2 172.22.84.253** *IP address pool assignment* ip default-gateway *--- !* 172.22.80.1 ip classless ip route 0.0.0.0 0.0.0.0 172.22.80.1 ip http server ip http authentication local ! tacacs-server host 172.22.53.201 tacacs-server key <deleted> ! line con 0 transport input all **line 65 66** *This must match the group-range in the Group-Async --- ! Interface ! --- Use the* **show line** command to determine which lines are to be configured for dialin **autoselect during-login autoselect ppp modem Dialin**  line 67 70 line aux 0 line vty 0 4 password ! ntp clock-period 17179861 ntp server 172.22.255.1 prefer end

### <span id="page-3-0"></span><u>التحقق من الصحة</u>

يوفر هذا القسم معلومات يمكنك إستخدامها للتأكد من أن التكوين يعمل بشكل صحيح.

يتم دعم بعض أوامر **العرض** بواسطة أداة مترجم الإخراج، والتي تتيح لك عرض تحليل إخراج أمر **العرض**.

• show isdn stat - يجب أن تكون الحالة: layer  $1 =$  active layer 2 = MULTIPLE\_FRAMES\_ESTABLISHED إذا لم تكن الطبقة 1 نشطة، فقد يكون مهايئ الأسلاك أو المنفذ تالفا أو غير موصل. إذا كانت الطبقة 2 في حالة

ASSIGN\_TEI، فإن الموجه لا يتحدث إلى المحول.

- إ**ظهار السطر** لعرض معلمات البنود. استخدم الأمر show line لتحديد الخطوط التي يجب تكوينها للطلب الهاتفي.
	- users show لعرض رقم السطر واسم الاتصال ووقت الخمول وموقع المحطة الطرفية.
		- diag show لتحديد نوع الأجهزة المثبتة في الموجه لديك.

# <span id="page-4-0"></span>استكشاف الأخطاء وإصلاحها

يوفر هذا القسم معلومات يمكنك استخدامها لاستكشاف أخطاء التكوين وإصلاحها.

<span id="page-4-1"></span>أوامر استكشاف الأخطاء وإصلاحها

ملاحظة: قبل إصدار أوامر تصحيح الأخطاء، يرجى الاطلاع على [المعلومات المهمة في أوامر تصحيح الأخطاء](//www.cisco.com/en/US/tech/tk801/tk379/technologies_tech_note09186a008017874c.shtml).

- تصحيح أخطاء المودم لمراقبة نشاط خط المودم على خادم الوصول.
- csm modem debug لتصحيح أخطاء جهاز حالة الاتصال المستخدم لتوصيل المكالمات على المودم.
- debug isdn q931 للتحقق من إتصالات ISDN أثناء طلب المستخدمين لمعرفة ما يحدث مع إستدعاء ISDN (على سبيل المثال، إذا كان الاتصال قيد الإسقاط).

## <span id="page-4-2"></span>معلومات ذات صلة

- [المودم عبر BRI ISDN لموجه 3640 Cisco](//www.cisco.com/en/US/docs/ios/12_0t/12_0t3/feature/guide/3600mbri.html?referring_site=bodynav)
- [تكوين دعم المودم والميزات الأخرى غير المتزامنة](//www.cisco.com/en/US/docs/ios/12_0/dial/configuration/guide/dcmodem.html?referring_site=bodynav)
	- [الدعم الفني Systems Cisco](//www.cisco.com/en/US/customer/support/index.html?referring_site=bodynav)

ةمجرتلا هذه لوح

ةي الآلال تاين تان تان تان ان الماساب دنت الأمانية عام الثانية التالية تم ملابات أولان أعيمته من معت $\cup$  معدد عامل من من ميدة تاريما $\cup$ والم ميدين في عيمرية أن على مي امك ققيقا الأفال المعان المعالم في الأقال في الأفاق التي توكير المالم الما Cisco يلخت .فرتحم مجرتم اهمدقي يتلا ةيفارتحالا ةمجرتلا عم لاحلا وه ىل| اًمئاد عوجرلاب يصوُتو تامجرتلl مذه ققد نع امتيلوئسم Systems ارامستناه انالانهاني إنهاني للسابلة طربة متوقيا.